### polarıs

# What's New in Polaris and Leap

6.5

© 2022

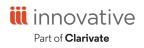

World Headquarters 1900 Powell Street, Suite 400 Emeryville, CA 94608 +1.510.655.6200

#### **Legal Notices**

© Innovative (Part of Clarivate) and/or its affiliates. All rights reserved. All trademarks shown are the property of their respective owners.

The information contained herein is subject to change without notice and is not warranted to be error-free. If you find any errors, please report them to us in writing.

The software and related documentation are provided under an agreement containing restrictions on use and disclosure and are protected by intellectual property laws. Except as expressly permitted in your agreement or allowed by law, you may not use, copy, reproduce, translate, broadcast, modify, license, transmit, distribute, exhibit, perform, publish, or display any part, in any form, or by any means. Reverse engineering, disassembly, or decompilation of the software, unless required by law for interoperability, is prohibited.

#### Contents

| Preferred Name                                                         | 1   |
|------------------------------------------------------------------------|-----|
| Hold Options: Permit Cancellation of Holds that Have Status of Shipped | 3   |
| Outreach Services                                                      | 5   |
| State Not Required for International Addresses                         | 6   |
| MARC Updates Implemented in Polaris 6.5                                | 7   |
| Combine Phone and Text Notices into a Single File for Export to i-tiva | 8   |
| PowerPAC Themes Table                                                  | 9   |
| Polaris API Changes                                                    | .10 |

#### **Preferred Name**

If a patron has a preferred name that's different from the patron's name on their ID, you can include both the preferred name and name on ID in the patron record. You can search for either the patron's preferred name or name on ID and designate the use of the name on ID for print and phone notices. If you provide both preferred and legal (name on ID) names, Polaris uses the Name on Identification section for collection agency reporting.

| 2            | New Patron Registration 3 - Addresses - Polaris                                                                                                    |
|--------------|----------------------------------------------------------------------------------------------------|
| File Edit    | t View Links Tools Help                                                                                                    |
|              |                                                                                                    |
| Registration | Barcode:                                                                                                    |
|              | Addresses, Phone Numbers           Type         Street One         Street Two         Street Three         City         State         Postal Code         Country                                                                                                    |
|              | Address Check       Add       Edit       Remove       Mailing Label         Term:       1       years       >       Date:       3/11/2021       TXT         Notices address:       (None)       >       Phone 1:       518-       -       -         Notification option:       Email Address       >       Phone 2:       _       -       -         Additional TXT notice       Phone 3:       _       _       -       -       -         eReceipt option:       (None)       _       FAX number:       _       _       _         Email address:       _       Alt Email address: |
| For Help, p  | press F1 NUM                                                                                                    |

The following image shows the Name on Identification section on Polaris.

The following image shows the Name on Identification section on Leap.

| A CHECK IN    | L NEW PATRON           |        |                                                            |   |        |  |  |
|---------------|------------------------|--------|------------------------------------------------------------|---|--------|--|--|
| Patron Re     | gistration 1           |        |                                                            |   |        |  |  |
| Profile       | Profile                |        |                                                            |   | SAVE   |  |  |
| 3 Email       | Barcode *              |        | Registered At *                                            |   | CANCEL |  |  |
| Address       |                        |        | Galway                                                     | * |        |  |  |
| Phone/Fax     | Former Barcode         |        | Patron Code *                                              |   |        |  |  |
| Notifications |                        |        | Regular                                                    | • |        |  |  |
| Preferences   | Last Name *            |        | Date of Registration                                       |   |        |  |  |
| Password      |                        |        | 3/19/2020                                                  |   |        |  |  |
| l Image       |                        |        |                                                            |   |        |  |  |
|               | First Name *           |        | Expiration Date *                                          |   |        |  |  |
|               |                        |        | 3/19/2023                                                  |   |        |  |  |
|               | Middle Name            |        | Birth Date                                                 |   |        |  |  |
|               |                        |        |                                                            |   |        |  |  |
|               | Title                  | Suffix | Statistical Class                                          |   |        |  |  |
|               | T                      |        | (None)                                                     | * |        |  |  |
|               |                        |        |                                                            |   |        |  |  |
|               | Name on Identification |        | Gender<br>(None)                                           | • |        |  |  |
|               | Last Name              |        | (NOIR)                                                     |   |        |  |  |
|               |                        |        | Use Name on Identification for Print and Telephone Notices |   |        |  |  |
|               | First Name             |        |                                                            |   |        |  |  |
|               |                        |        |                                                            |   |        |  |  |
|               | Middle Name            |        |                                                            |   |        |  |  |
|               |                        |        |                                                            |   |        |  |  |
|               |                        |        |                                                            |   |        |  |  |
|               |                        |        |                                                            |   |        |  |  |

Name on Identification fields are available to library staff and patrons who register themselves. The Name on Identification name fields are available on the following products:

- Polaris Staff Client
- Leap
- PowerPAC
- MobilePAC
- Polaris API
- SimplyReports

## Hold Options: Permit Cancellation of Holds that Have Status of Shipped

A new system administration setting has been added to the Administration Explorer > System > Parameters > Request > Holds options > Staff client & PAC tab, called "Permit cancellation on Shipped status (system only)." This setting controls whether patrons and staff can cancel hold requests that have the status of Shipped in the PAC, MPAC, PAPI, staff client, MyLibrary, ExpressCheck, and Leap. This can reduce the time spent managing unclaimed holds.

This is a system-level setting. It is visible at the branch level, but it can only be changed at the system level.

This option is disabled by default.

The following image shows the option to permit cancellation of holds that have the status Shipped.

| Hold options [ QA-Athena 6.5 (sys) ]               |                                                                                                    |  |  |  |
|----------------------------------------------------|----------------------------------------------------------------------------------------------------|--|--|--|
| Requests Charges Preferred Pickup Staff dient & PA | AC Terms RTF Queue                                                                                            |  |  |  |
| Trap at check-out                                  | ✓ Permit patron notes from PAC                                                                                |  |  |  |
| Display patron phone number when trapped           | Permit suspended requests from PAC (system only)                                                              |  |  |  |
| Alert in bulk check-in if the item will fill holds | Permit cancellation on Shipped status (system only)                                                           |  |  |  |
| Alert in bulk check-in if the item is held         | If no items are attached: 🗹 Alert in Staff Client<br>🗹 Block in PAC                                           |  |  |  |
| Change due date based on ratio:                    | If patron is blocked:  Block in Staff Client   Block in PAC                                                   |  |  |  |
| To 1 Items<br>Loan period 10 days                  | Enable request status "Out" PAC display patron contact info (PowerPAC only) PAC block for patron verification |  |  |  |
| ,                                                  | OK Cancel Apply Help                                                                                          |  |  |  |

Requests that are canceled while in a shipped status are either routed to the appropriate branch, or trapped to fill another patron hold upon check-in. Also, a row is added to the item record history to indicate the request was canceled.

#### **Outreach Services**

The Outreach Services Manager is now accessible in Leap.

The Outreach Services Manager header in Leap automatically updates the display as the criteria are changed. If you manually add patrons or items and then make changes to the search options or refresh, you will see a warning that the patrons or items will be lost.

You can do the following:

- Identify patrons by the following criteria:
  - Branch name
  - Status
  - Delivery Routes
  - Delivery Modes
  - Date of Next Delivery
- Print a pick list.
- View picklists for multiple patrons.
- Update the last service date for multiple patrons.
- View combined picklists for multiple patrons.
- Add selected patrons to a new or existing patron record set.
- Add selected items to a new or existing item record set.
- Check out items from a patron's picklist.
- Temporarily add items to a combined pick list to streamline bulk actions.
- Temporarily remove items from a combined pick list to streamline bulk actions.
- Place bulk holds for outreach patrons.
- Bulk check out items for outreach patrons.
- Add existing held items to a combined pick list and check out all items at once.
- Print individual receipts for multiple patrons when performing a bulk checkout.
- Print a packing list to collect reviews of items when performing a bulk checkout.

#### **State Not Required for International Addresses**

A new setting in the Polaris staff client and Leap allow addresses to be entered, edited, and displayed without a state.

A new column, StateRequired, has been added to the Countries table in the database. If StateRequired is set to No in the database, the following is true:

- Library staff and patrons can add and edit patron, organization, and supplier addresses without a state.
- Library staff can print mailing labels with no extra line for the state in the address.
- Reports, notices, and receipts properly display addresses with no state.

A new System Administration profile allows library staff to suppress the display of the state column in the Find Tool results and workform table views for patron addresses.

• Display State in address: patron

This profile setting applies to both the staff client and Leap.

#### **MARC Updates Implemented in Polaris 6.5**

The updates specified in the <u>MARC Format Documentation for Updates 27-29</u> and the <u>MARC Technical Notices for February 8, 2019 - December 12, 2019</u> were implemented in Polaris 6.5.

## Combine Phone and Text Notices into a Single File for Export to i-tiva

You can now combine phone and text notices into a single file to export to i-tiva.

| Notification options                |                                                                      |                                                       |  |  |
|-------------------------------------|----------------------------------------------------------------------|-------------------------------------------------------|--|--|
| General Overdue & Bill Hold F       | Request & Cancellation                                               | Fine Reminder Serial                                  |  |  |
| Notification method                 | E-mail notice                                                        |                                                       |  |  |
| ✓ Print                             | From: QA-PO                                                          | OLARIS" <kristen.link@iii.com></kristen.link@iii.com> |  |  |
| Export                              | Reply-to: "QA-POLARIS" <kristen.link@iii.com></kristen.link@iii.com> |                                                       |  |  |
| Available in PAC                    | E-mail address to use                                                | e: Use both E-mail and Alt ℓ ∨                        |  |  |
| E-mail                              | Send report for e-mail notice processing                             |                                                       |  |  |
| Available in PAC                    |                                                                      |                                                       |  |  |
| ✓ Phone                             | Export                                                               |                                                       |  |  |
| Export                              | Print<br>FTP Server URI: ftp://ftp.polarislibrary.com                |                                                       |  |  |
| ✓ TXT Message                       | Logon name:                                                          | phelps@ftpsecure.polarislibr                          |  |  |
| Export                              | Password:                                                            | •••••                                                 |  |  |
| Include with phone Available in PAC | Phone                                                                |                                                       |  |  |
|                                     | FTP Server URI:                                                      | ftp://ftp.polarislibrary.com                          |  |  |
| Languages                           | Logon name:                                                          | Polarisexec@ftpsecure.pola                            |  |  |
|                                     | Password:                                                            | •••••                                                 |  |  |
|                                     | Txt Message                                                          |                                                       |  |  |
|                                     | FTP Server URI:                                                      | ftp://ftp.polarislibrary.com                          |  |  |
|                                     | Logon name:                                                          | Polarisexec@ftpsecure.pola                            |  |  |
|                                     | Password:                                                            | •••••                                                 |  |  |
|                                     | Save a local copy                                                    |                                                       |  |  |
| Save Cancel Apply Help              |                                                                      |                                                       |  |  |

#### **PowerPAC Themes Table**

A new database table called PowerPAC Themes is now available in System Administration to customize PowerPAC. It can be used to add new custom themes, modify the descriptions of existing themes, and delete custom themes.

#### Polaris API Changes

The table below is a list of changes to the Polaris API for v6.5.

| Method Name                                                                      | Purpose                                                                                                    |
|----------------------------------------------------------------------------------|----------------------------------------------------------------------------------------------------|
| PatronBasicDataGet and<br>PatronRegistrationCreate                               | Supports the use of a patron's legal name.<br>The legal name fields LegalNameFirst,<br>LegalNameMiddle, LegalNameLast, and<br>UseLegalNameOnNotices have been<br>added to PatronBasicDataGet and<br>PatronRegistrationCreate.<br>PatronBasicDataGet also includes the<br>new field LegalFullName. |
| PatronBasicDataGet,<br>PatronRegistrationCreate, and<br>PatronRegistrationUpdate | The state address field can now be<br>undefined, if a country does not require a<br>state definition. This requires<br>"StateRequired" to be set to no in the<br>System Administration "Countries" table.                                                                                         |
| HoldRequestCancel                                                                | Shipped holds can now be canceled with<br>the status of "1 inactive", "2" active", and<br>"4 pending". If enabled by the library, hold<br>requests with a status of "5 shipped" can<br>also be canceled.                                                                                          |